# Scanner App

## Tiny Scanner App Android

- 1. Install app on your smart phone(be aware: there is a free version and a pay to use option)
- 2. Open app
	- a. Push the camera icon on the bottom (that will turn the camera on)
- 3. Hold the camera directly over the timesheet.
	- a. Only the timesheet should be in the picture
	- b. Make sure there is adequate lighting
- 4. Take the photo
- 5. The blue lines will allow you to crop the file if it needs to be. Once satisfied push the check mark in the lower right corner
- 6. Review image, lighten or darken if needed. If satisfied, push the check mark in the lower right corner.
- 7. That will bring you to the screen to Name the document
	- a. Put the timesheet and payroll period. Example Timesheet3/19-3/25/17
	- b. Push the check mark in the upper right corner
- 8. The next screen will allow you to email
- 9. The Share button  $\leq$  in the lower right corner will allow you to email the timesheet. Push that, select EMAIL.
- 10. Put the following email address in the "TO" spot [payroll@stuartwilsonfi.com](mailto:payroll@stuartwilsonfi.com)
- 11. Push the send button

## Tiny Scanner App Apple

- 1. Install app on your smart phone(be aware: there is a free version and a pay to use option)
- 2. Open app
	- a. Tap the + to start
- 3. Hold the camera directly over the timesheet.
	- a. Only the timesheet should be in the picture
	- b. Make sure there is adequate lighting
- 4. Take the photo
- 5. The blue lines will allow you to crop the file if it needs to be. Once satisfied push the next button in the lower right corner
- 6. Review image, lighten or darken if needed. If satisfied, push the check mark in the lower right corner.
- 7. The next screen will allow you to email
- 8. The Share button in the lower right corner will allow you to email the timesheet. Push that, select EMAIL.
- 9. Put the following email address in the "TO" spot [payroll@stuartwilsonfi.com](mailto:payroll@stuartwilsonfi.com)
- 10. Push the send button

### **GOOD TIMESHEET**

- Timesheet is clear
- Can see the payroll period and signatures clearly
- Cropped so no appearance of table or background

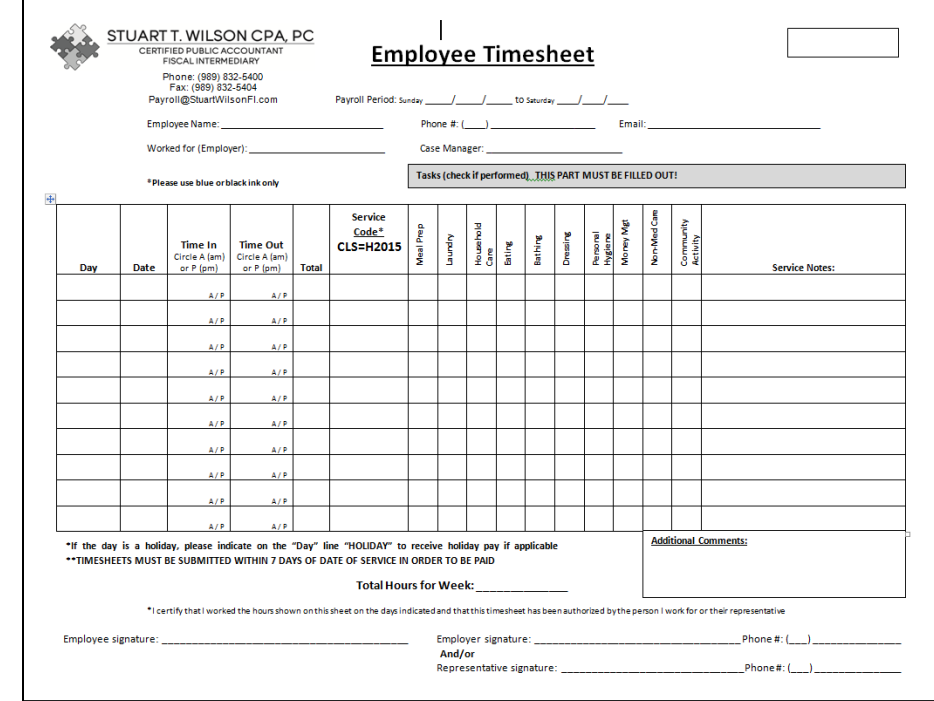

#### **BAD TIMESHEET**

- On an angle, making it hard to read the upper portion, as well as being allover blurry
- Table grain shows up around page
- Writing possibly cut off

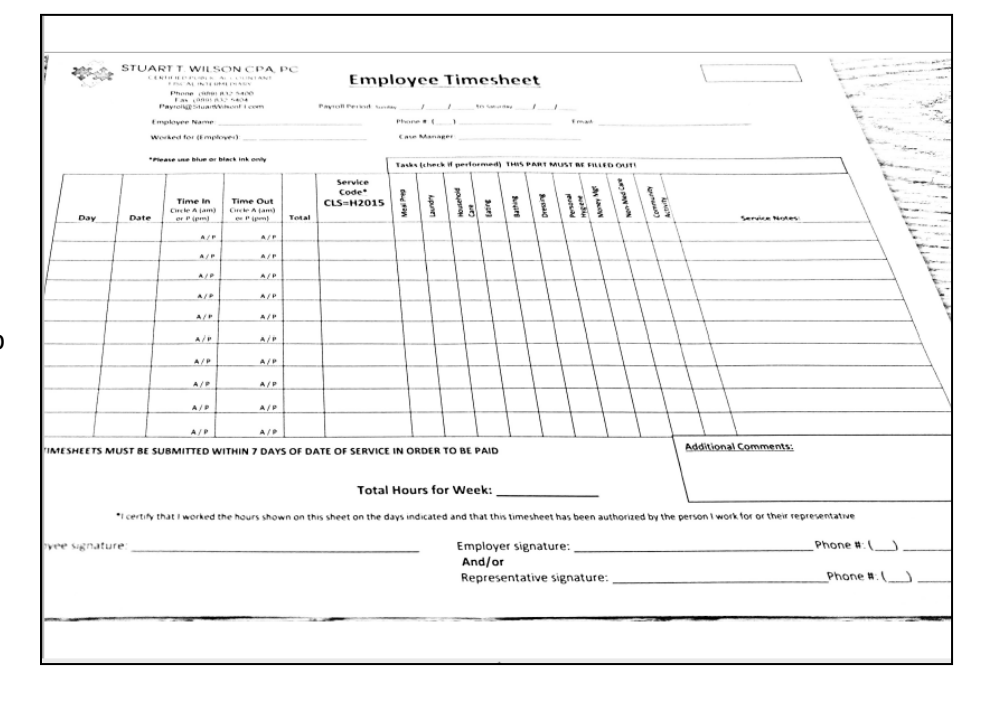